$\therefore$  0494-0911(2011) 05-0013-03  $\therefore$  P237  $\therefore$  B

## AutoCAD

 $1$  1  $2$  2

 $(1. 450052; 2. 450008)$ 

## Research on Raster Image Orientation in AutoCAD

GONG Youliang ZHAI Yi CAO Xinhong SHI Rong

 $\ddots$  and  $\ddots$  autoCAD  $\ddots$  $\mathbf{c}$  $: \text{AutoCAD};$ 、  $\text{AutoCAD}$  Autodesk ERDAS  $\sim$  $a, d, b, e, c, f$ 

 $\mathcal{N}$  $\mathcal{A} = \mathcal{A}$ AutoCAD  $\overline{a}$  $d_{\text{wg}}$  $\mathcal{N}$  $dwg$   $\sim$  Auto-CAD (imageattach )  $6$ 一幅栅格图像的定位文件如下所示: 8.504 979 504 734 49 a 0. 000 000 000 000 000 d d 0. 000 000 000 000 000 b  $-8.50497950473449$  e 728 610. 370 965 644 700 00 c 3 848 213. 298 466 135 500 00 f

需要用户手工输入图像左下角点坐标、缩放比  $\bullet$  GIS ObjectARX. NET 格图像的方法。 、栅格图像定位文件  $\chi$ y and  $x_1$ ,  $y_1$   $(x_1 \ y_1)$  .  $\Delta u$ to CAD  $\alpha$  $\gamma$  m  $(x_2, y_2)$  (1) 位的依据。

 $\frac{1}{\sqrt{1-\frac{1}{\sqrt{1-\frac{1$ ① tif、jpg  $x_2 = ax_1 + by_1 + c$  $y_2 = dx_1 + cy_1 + f$  (1)  $c \quad f$  $\alpha$  a e

 $\therefore$  2011-01-21<br>  $\therefore$  (1970—) w tif tfw jpg  $jgw \circ$  2 GeoTIFF  $\sim$ 方法①目前使用的比较多 常用的 ArcGIS、MapInfo、 8. 5 m  $\infty$ 

14 2011 5

 $\begin{array}{ccccccc} \gamma & \quad & a & \quad & e & \quad \circ \end{array}$  $b \setminus d$  0;  $b \cdot d$  0 a e 1 ERDAS ENVI、ARCVIEW  $b, d$ MapInfo 也是如此。 、根据图像生成定位文件 AutoCAD (  $\qquad \qquad \text{CASS} \qquad \qquad \text{)}$  $\overline{\mathcal{O}}$ ObjectARX. NET ObjectARX. NET AutoCAD  $2 \t C + +$  ObjectARX C# VB. NET AutoCAD dll "netload"  $AutoCAD$  $\overline{a}$ ObjectARX . NET AutoCAD  $3-4$  $C# 2008$ CommandMethod( ″WRITETFW″) ] public static void WriteTfw( ) { Database db = HostApplicationServices. WorkingDatabase; Editor ed = Application. DocumentManager . MdiActiveDocument. Editor; ∥选择栅格图像 PromptEntityOptions prEnt = new PromptEntityOptions  $('') n$  ("); prEnt. SetRejectMessage("\n ") ; prEnt. AddAllowedClass( typeof( RasterImage) – true) ; PromptEntityResult prEntRes = ed. GetEntity( prEnt) ; if ( prEntRes. Status ! = PromptStatus. OK) return; ∥取得像素坐标到模型空间坐标的变换矩阵 Matrix3d PixelToModelTransform; using ( Transaction trans = db. TransactionManager . StartTransaction( ) ) { ObjectId ImgId = prEntRes. ObjectId; RasterImage imgObj = ( RasterImage) trans . GetObject( ImgId OpenMode. ForRead) ; PixelToModelTransform = imgObj . PixelToModelTransform; } ∥将参数写入定位文件的代码省略 } "WRITET-FW" (Raster-Image ) , PixelTo-ModelTransform and  $\alpha$ RasterImage 包括图像文件的存储路径、图像的尺寸、显示比  $\lambda$  , and  $\lambda$  expressed to the Equation of the Equation of the Equation of the Equation of the Equation of the Equation of the Equation of the Equation of the Equation of the Equation of the Equation of the Equation of PixelToModelTransform Matrix3d AutoCAD  $_{\circ}$  Matrix3d  $(2)$ AutoCAD  $\bullet$ PixelToModelTransform 6  $(x_1, y_1)$  $(x_2, y_2, z_2)$  AutoCAD (3) 6  $a_3 d_3 b_3 e_3 c_3 f$  $\overline{\phantom{a}}$  $a_{00}$   $a_{01}$   $a_{02}$   $t_0$  $a_{10}$   $a_{11}$   $a_{12}$   $t_1$  $a_{20}$   $a_{21}$   $a_{22}$   $t_2$ Į  $\mathsf{I}$  $\mathsf{I}$  $\mathsf{I}$ I L  $\overline{\phantom{a}}$  $\overline{\phantom{a}}$  $\overline{\phantom{a}}$  $\overline{\phantom{a}}$  $\overline{\phantom{a}}$  $0 \quad 0 \quad 0 \quad 1$  $(2)$  $x_2$  $\vert y_2 \vert$  $z<sub>2</sub>$ L Į  $\mathsf{I}$ I L  $\overline{\phantom{a}}$  $\overline{\phantom{a}}$  $\overline{\phantom{a}}$  $\overline{\phantom{a}}$  $\overline{\phantom{a}}$  $1 \rfloor$ =  $a \quad b \quad 0 \quad c$  $d \quad e \quad 0 \quad f$  $0 \t 0 \t 1 \t 0$  $\alpha$  $\boldsymbol{d}$ Į I I L  $\overline{\phantom{a}}$  $\overline{\phantom{a}}$  $\overline{\phantom{a}}$  $\overline{\phantom{a}}$  $0 \quad 0 \quad 0 \quad 1$  $x_1$  $\vert y_1$  $\mathsf{I}$ Į  $\mathsf{I}$ L  $\overline{\phantom{a}}$  $\overline{\phantom{a}}$  $\overline{\phantom{a}}$  $\begin{array}{c} \begin{array}{c} 0 \\ \end{array} \end{array}$  $\overline{\phantom{a}}$ 1 ( 3) 、根据定位文件插入图像 1. AutoCAD AutoCAD RasterImage RasterImageDef  $\sim$  5  $\,$  s and 1SM  $\,$ 

© 1994-2011 China Academic Journal Electronic Publishing House. All rights reserved. http://www.cnki.net

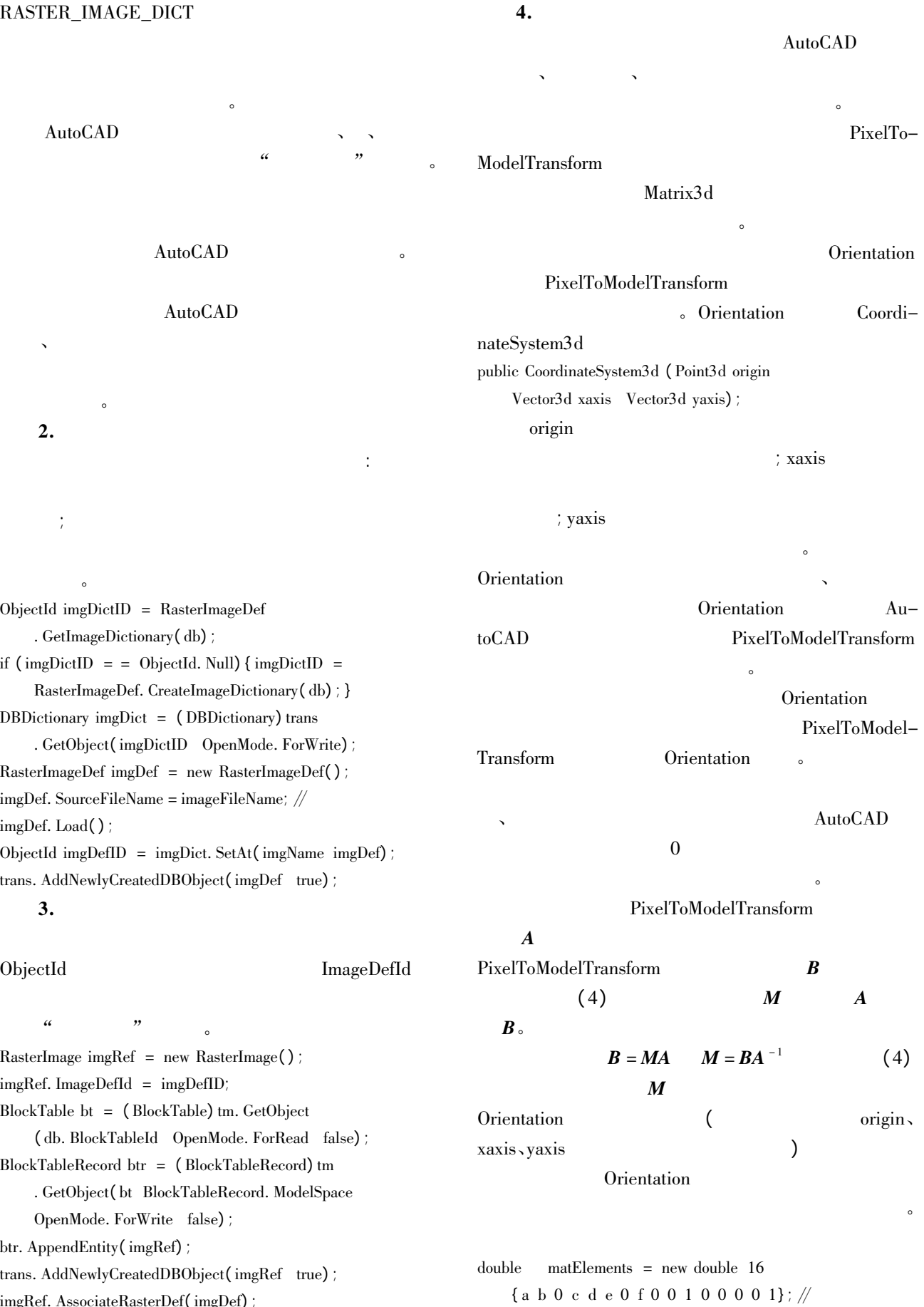

imgRef. AssociateRasterDef( imgDef) ;

 $($  22 ) © 1994-2011 China Academic Journal Electronic Publishing House. All rights reserved. http://www.cnki.net

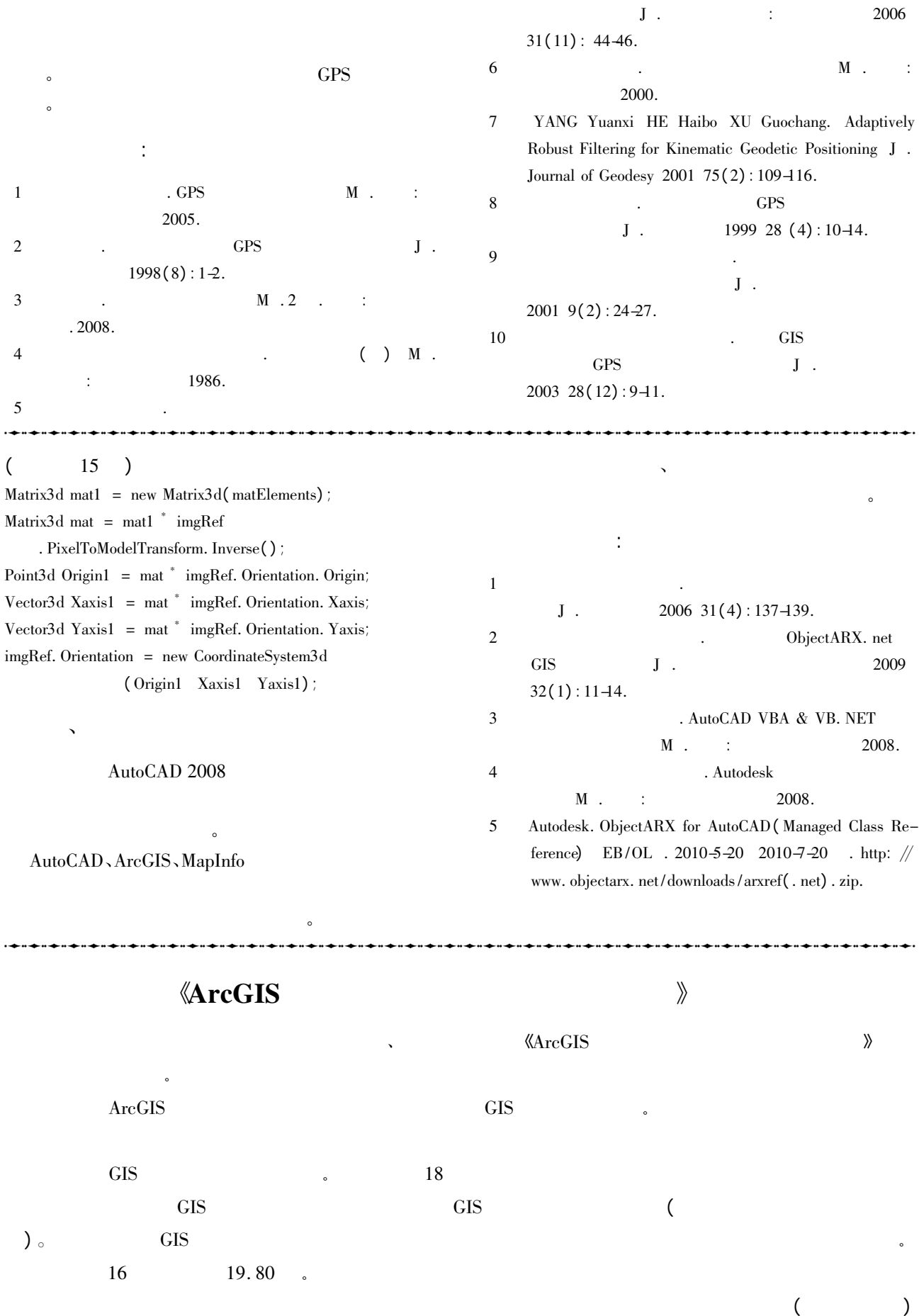